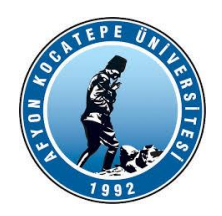

**GÖRÜNTÜ İŞLEME YARDIMCI NOTLARI -2023-**

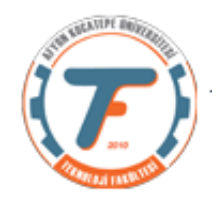

**GENEL FONKSİYON ve KOMUTLAR**

*x= cv2.imread('headquarters.jpg')*

**%resim çalışma dizininde değil ise** *x= cv2.imread('c:\...headquarters.jpg')*

*x.shape* **%görüntü matris boyutları alınır.**

**%matris boyutları satir,sutun,sayi değişkenlerine atanır.**

*x=cv2.imread('balon.jpg') a,b,c=x.shape print(a,b,c)*

**Sonuç: 225 225 3**

**Biraz daha genişletelim:**

*import cv2 import numpy as np from matplotlib import pyplot as plt sayac=0 x=cv2.imread('balon.jpg') a,b,c=x.shape z=x.shape print(a,b,c) print(z)*

**Sonuç: 225 225 3 # 3 integer sayı (225, 225, 3) #sayı demeti, dizi** **x=cv2.imread('headquarters.jpg');**

**%imshow komutu ile okunan resim ekranda görüntülenir.** *plt.imshow(x)*

**veya** 

*cv2.imshow('resim etiketi',x) cv2.waitKey(0) cv2.destroyAllWindows()*

**%imwrite() fonksiyonu ile resim dosyaya %yazdırılır.** *cv2.imwrite('yeni.jpg', x)*

# **RESİM ÜZERİNDE PİKSEL BAZINDA BİR KISIM İŞLEMLER**

**Sol üst köşeye kırmızı piksel oluşturur.**

*import cv2 import numpy as np from matplotlib import pyplot as plt x=cv2.imread('balon.jpg') x[1,1]=0 #resmin sol üst köşesindeki piksel siyah renk yapıldı. plt.figure(1), plt.imshow(x)*

*x[90:100,90:100]=0 #Burada resmin 90 ile 100. Satır ve sütunları arası siyah renk yapıldı. plt.figure(2), plt.imshow(x)*

*x[90:100,90:100,0]=255 #Burada resmin 90 ile 100. Satır ve sütunları arası kırmızı renk yapıldı. x[90:100,90:100,1]=0 x[90:100,90:100,2]=0 plt.figure(2), plt.imshow(x)* R, G ve B kanallarından G ve B'yi sıfırlayıp R'yi en yüksek değerine getiriyoruz. Bu durumda [90:100] deki pikseller sadece kırmızı renkten oluşacaktır.

*z=x.shape zz=str(x.shape) print(z) print(zz)*

*print(z[0])#matris indislerine ulaşma örneği print(zz[0:4])#Bakın burada zz[0] parantezden başlıyor. çünkü string'e çevirdik. #Matris veya dizi formatından çıkarttık height, width, third = x.shape[0:3]#burada her bir değer verilen değişkenlere #atanıyor.Dizi 0'dan başlıyor ancak 3 dahil değil. print(third) cv2.imwrite("tarama.png",x)*

**Resimlerin çeşitli kalınlıkta çerçevelere alınması.**

*import cv2 import numpy as np from matplotlib import pyplot as plt x=cv2.imread('balon.jpg') x[0:2,0:-1]=[255,0,0]#en üst satıra 3 piksel kalınlıkta mavi çizgi [BGR, RGB değil.] x[-3:-1,0:-1]=[0,255,0]#en alt satıra 3 piksel kalınlıkta yeşil çizgi x[0:-1,0:5]=[0,0,255]#en soldaki sütuna 5 piksel kalınlıkta kırmızı çizgi x[0:-1,-10:-1,0:3]=0 #Dikkat! Bu gösterim farklı. En sağdaki sütuna 10piksel kalınlıkta #siyah çizgi cv2.imshow('aaa',x) cv2.waitKey(0) cv2.destroyAllWindows()*

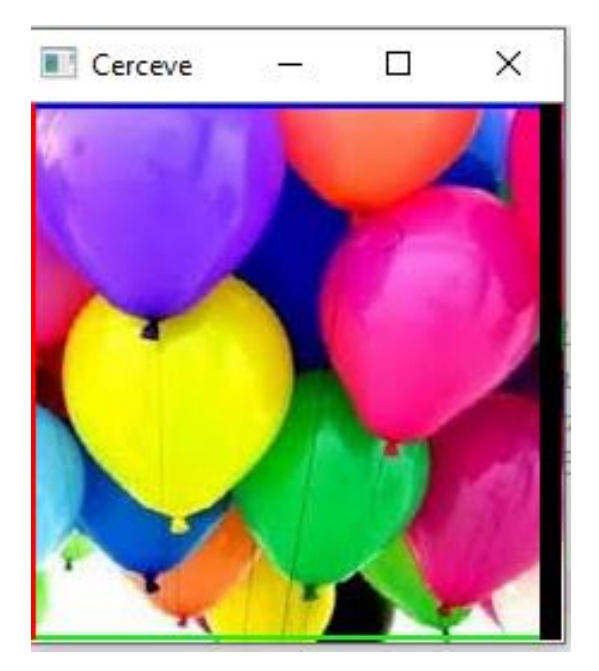

**Görüntü üzerinde yapılan işlemler Görüntüde bir piksel arayla dikey beyaz ince çizgi oluşturma.**

*import cv2 import numpy as np from matplotlib import pyplot as plt x=cv2.imread('balon.jpg') y=cv2.imread('anahtar.jpg') x[0:-1:2,:]=0 plt.figure(1), plt.imshow(x) y[:,0:-1:2]=0 plt.figure(2),plt.imshow(y)*

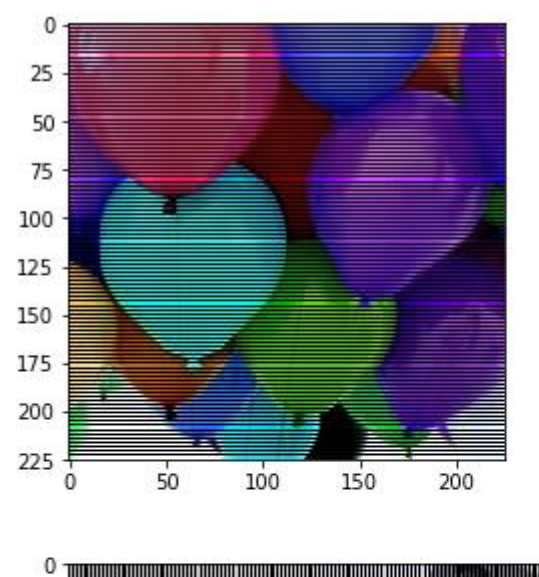

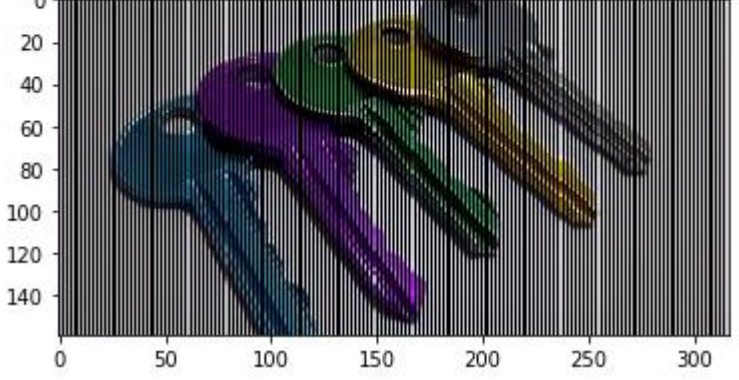

## **ÇALIŞMA ÖRNEĞİ:**

**1.)** Görüntü üzerinde dikey çizgi oluşturma örneğini FOR döngüsü ile gerçekleştiriniz. Sonrasında iki örneğin hızını karşılaştırınız.

## *import cv2*

*import numpy as np from matplotlib import pyplot as plt x=cv2.imread('balon.jpg') for i in range(x.shape[0]): for j in range(x.shape[1]): if j % 2 !=0:#mod alma işlemi yapıldı x[i,j,:]=0 cv2. imshow('cizgi',x) cv2.waitKey(0) cv2.destroyAllWindows()*

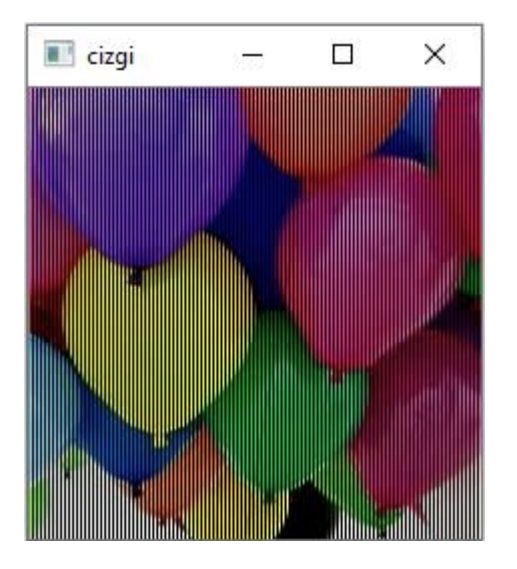

## **ÇALIŞMA ÖRNEĞİ: (BİR RESMİ R,G,B KANALLARINA AYIRMA İŞLEMİ)**

*import cv2 from matplotlib import pyplot as plt*

*y=cv2.imread('anahtar.jpg') y[:,:,1:3]=0#yeşil ve mavi sıfırlandı plt.figure(1), plt.imshow(y)*

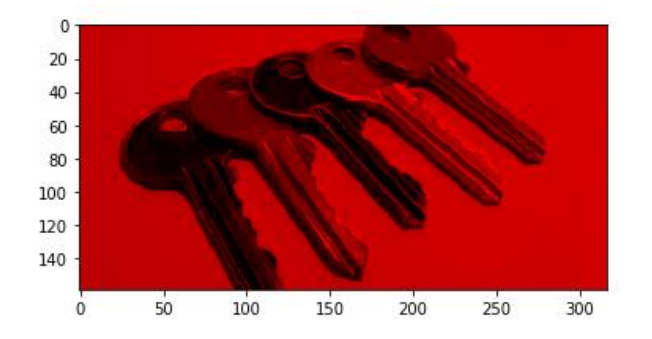

*y=cv2.imread('anahtar.jpg') y[:,:,0]=0#kırmızı sıfırlandı y[:,:,2]=0#mavi sıfırlandı plt.figure(2), plt.imshow(y)*

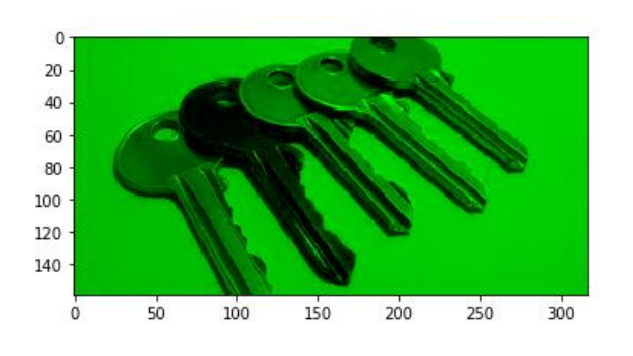

*y=cv2.imread('anahtar.jpg') y[:,:,0:2]=0#kırmızı ve yeşil sıfırlandı plt.figure(3), plt.imshow(y)*

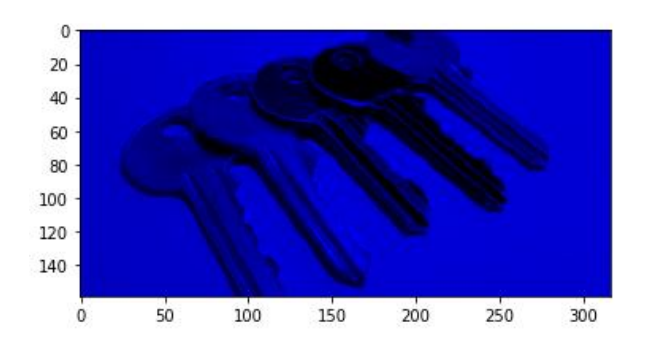

### %%gri seviye

*import cv2 from matplotlib import pyplot as plt x=cv2.imread('balon.jpg') xGri=cv2.cvtColor(x,cv2.COLOR\_BGR2GRAY) cv2.imshow('Gri seviye', xGri) cv2.waitKey(0) cv2.destroyAllWindows()*

Gri seviyeye dönüştürme fonksiyonu

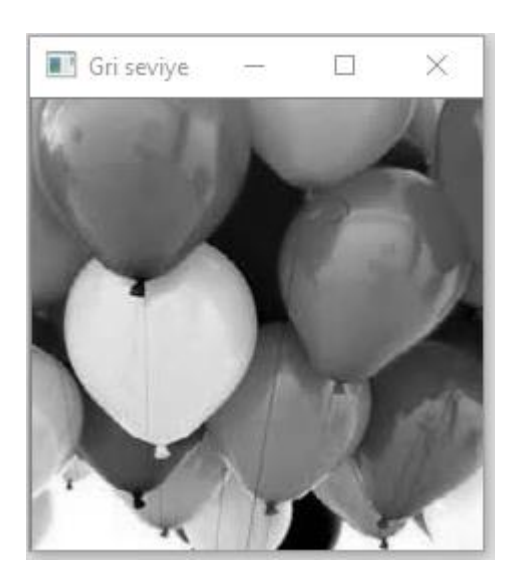

#### **R,G VE B KANALLARI İLE İLGİLİ FARKLI ÖRNEKLER % Mavi rengin baskınlığını arttırma**

*import cv2 from matplotlib import pyplot as plt y=cv2.imread('balon.jpg') cv2.imshow('Orjinal',y) y[:,:,2]=y[:,:,2]+30 cv2.imshow('Rengi koyultulmuş',y) print(y[125,50,2]) cv2.waitKey(0) cv2.destroyAllWindows()*

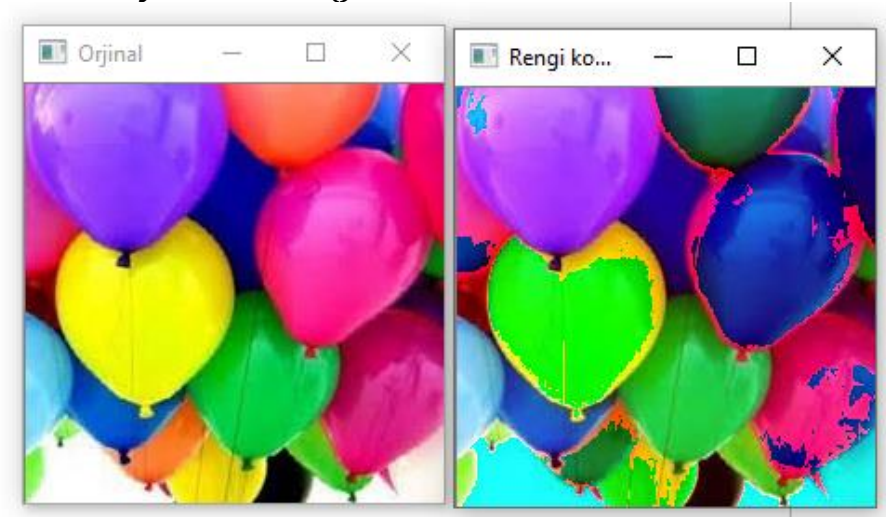

**%Görüntünün tersini alma işlemi**

*import cv2 from matplotlib import pyplot as plt y=cv2.imread('anahtar.jpg') cv2.imshow('Orjinal',y) x=cv2.bitwise\_not(y) cv2.imshow('Rengi terslenmis',x) cv2.waitKey(0) cv2.destroyAllWindows()*

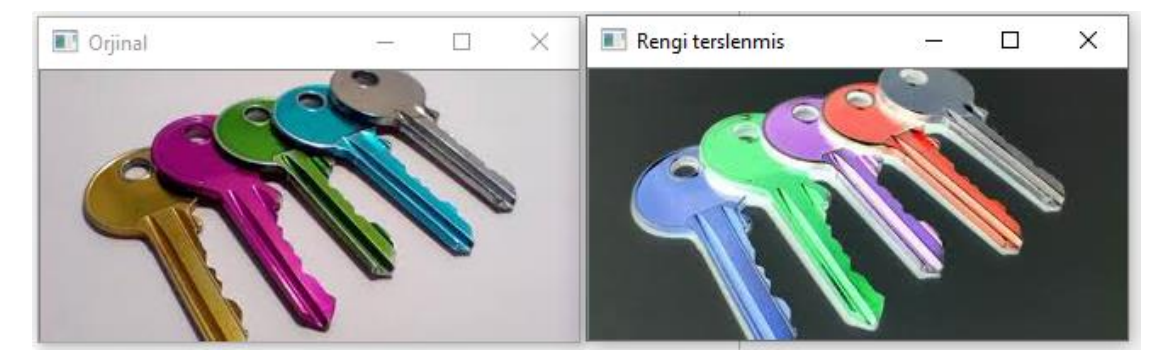